# **Crocodoc**

### **[WebNotes](http://www.webnotes.net)**

The following page was created by: Jodie Boy, Joel Barros, Charles Dilts, Robin Grahm, Mary Hildebrand, Megan Hutton, Evan Lin, and Allison Snyder ----

This page was edited by Andrea Freeze, Amanda Monaghan, Andam Durr, and Andy Dardini.

Unknown macro: {center}

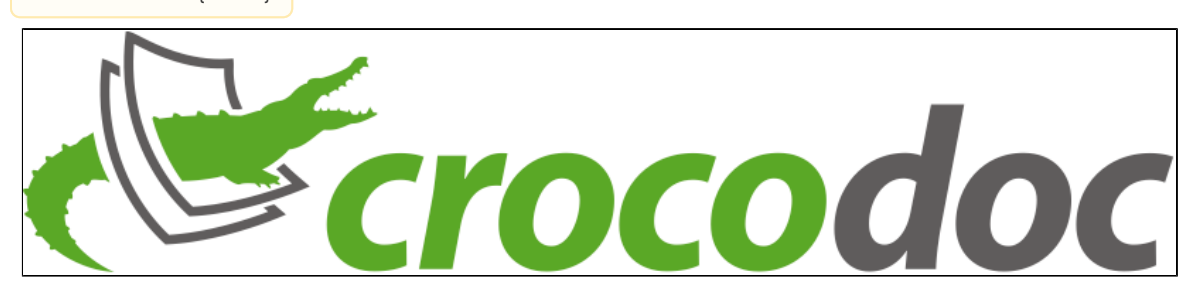

<span id="page-0-2"></span>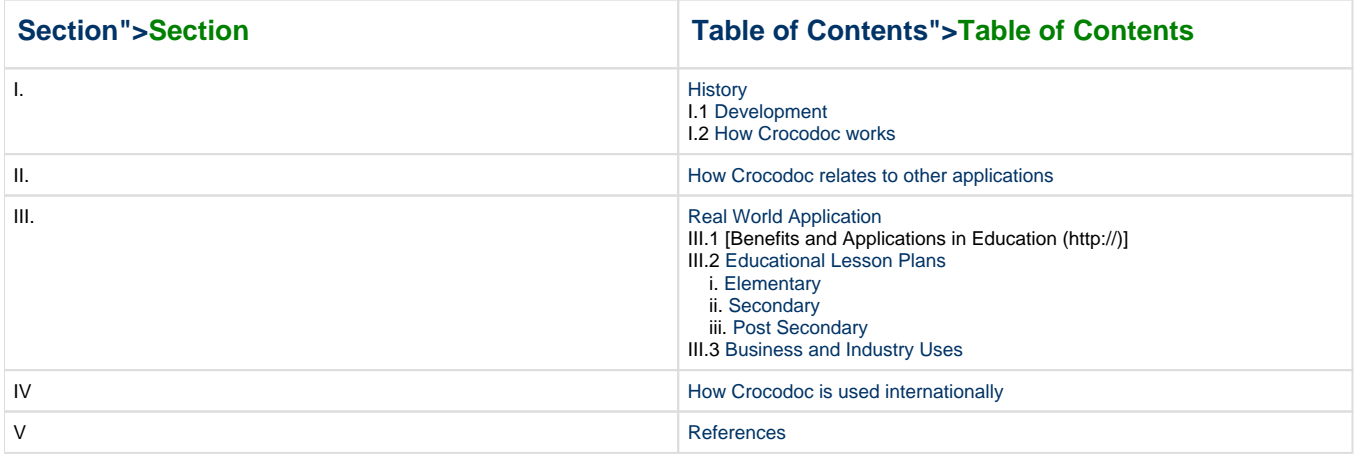

#### **Contact Information:**

**Website:** crocodoc.com

**Blog:** blog.crocodoc.com

**Twitter:** @crocodocs

**Email:** contact@crocodoc.com

<span id="page-0-0"></span>[We're on Facebook!](http://www.facebook.com/pages/Crocodoc/178298915547384?ref=ts)

## **I. History">I. History**

### <span id="page-0-1"></span>**I.1 Development">I.1 Development**

Crocodoc was created within the early months of 2010 by four graduates of MIT: Ryan Damico, Peter Lai, Bennett Rogers, and Matt Long, who were also the creators of the WebNotes applications [1]]. Webnotes is a basic system that allows people from around the world to share, gather, and organize information online. The Crocodoc team took this thought a step further and allowed more than just WebPages and PDFs to be viewed and shared. [2]]

The creators are based in the Silicon Valley and Boston, where they decided to create an easier way to share and edit documents, as opposed to sending e-mails and attachments. Crocodoc allows the user to upload Word Documents, PowerPoint presentation, and PDFs onto the Internet. From that, they can then share documents with anyone by simply sending the designated person a URL. While on Crocodoc, the files will be protected and securely stored [2]].

This video below gives an explanation of how Crocodoc started up and more information from the founders.

#### [Video of Crocodoc's NBC Interview](http://vimeo.com/22218060)

Recently, Crocodoc launched a plug-in free, embeddable document viewer [[10\]](#page-9-1).

These are the creators and their bios of Crocodoc:

#### **Ryan Damico: CEO and Co-founder**

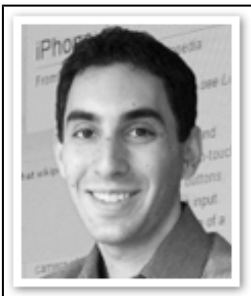

 Ryan is a graduate from Massachusetts Institute of Technology and majored in Electrical Engineering and Computer Science from 2001-2005. Some of his specialties include visual and product design, engineering of software, and business development. Ryan is currently working with Crocodoc as co-founder and CEO and he is also an adviser at Webnotes. In the past Ryan has worked at MIT Team Lead for a year and he was a program manager at Avid Technology for two years.

#### **Peter Lai: Co-founder**

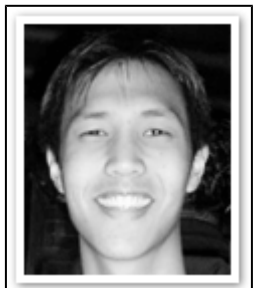

 Peter is a graduate from Massachusetts Institute of Technology and majored in Computer Science and Cognitive Science from 2004-2008. Peter currently works for Crocodoc as a co-founder and is a great programmer for the team.

#### **Matt Long: Co-founder**

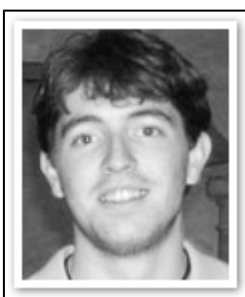

 Matt is a graduate from Massachusetts Institute of Technology and majored in Electrical Engineering and Computer Science from 2004-2008. Some of Matt's specialties include planning, project/front-end design and development. Matt is the not only the co-founder for Crocodoc, but he is the lead developer too. Also, Matt is a software developer for Business Intelligence.

#### **Bennett Rogers: Co-founder**

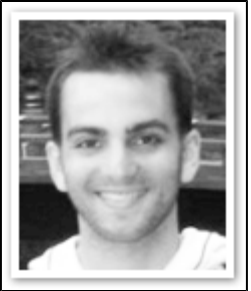

 Bennett is a graduate from Massachusetts Institute of Technology and he majored in Computer Science here from 2004-2007. Although, before Bennett came to MIT, he studied Computer Science at the University of Cambridge for a year. Bennett is currently working for Crocodoc as one of the co-founders. Something interesting about Bennett is that he loves playing poker and having a beer every so often.

### <span id="page-2-0"></span>**I.2 How it Works">I.2 How it Works**

Unknown macro: {center}

 $\bullet$ 

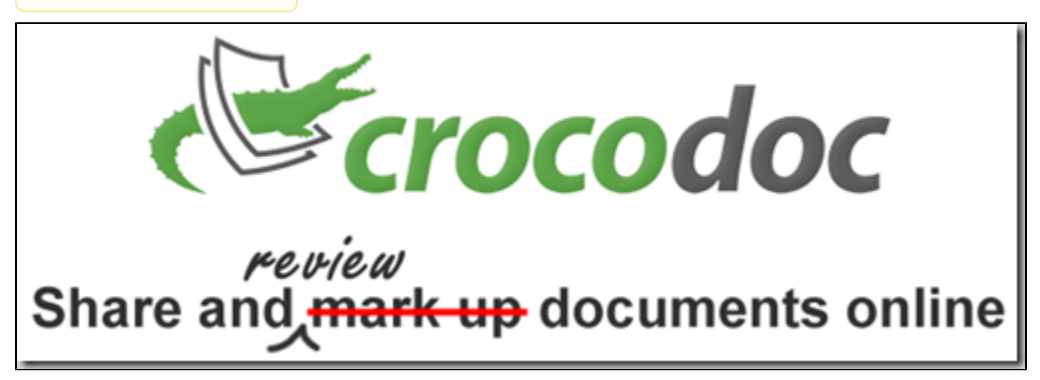

Crocodoc allows multiple people to revise the same document without the hassle of sending multiple e-mails.

For example:

Everyone receives and edits the same document.

Once the file is reviewed for the creator, they only need to revise the document once, instead of multiple times when using the e-mail method [2]].

Crocodoc is very easy to use. The site allows you to upload documents from your personal computer, or upload an existing webpage to edit. Many tools are located on Crocodoc to revise and edit documents:

- Strikeout text
- Add text
- Draw lines or circles on the document
- Highlight text
- Add sticky note comments

Controlling these commands is very simple. Sharing your documents for peer reviews is also very easy. All it takes is to simply send the URL to your reader; then they can also edit your document. Crocodoc also allows viewers to download the original document for printing and hand editing purposes [3]]. Not only does Crocodoc make it easier to send documents back and forth, it takes online documents to the next level and allows you to make revisions right on the document [4]].

To use Crocodoc, you have several options. The most basic features do not require an account. A free account allows you to have a page to where you can manage and revisit your uploaded documents. The other option is a Pro account which costs \$36 per year. This version is best if you prefer to have a space to revisit uploaded documents and have them password protected [3]].

Unknown macro: {center}

### **How to Sign Up for Crocodoc \\">How to Sign Up for Crocodoc**

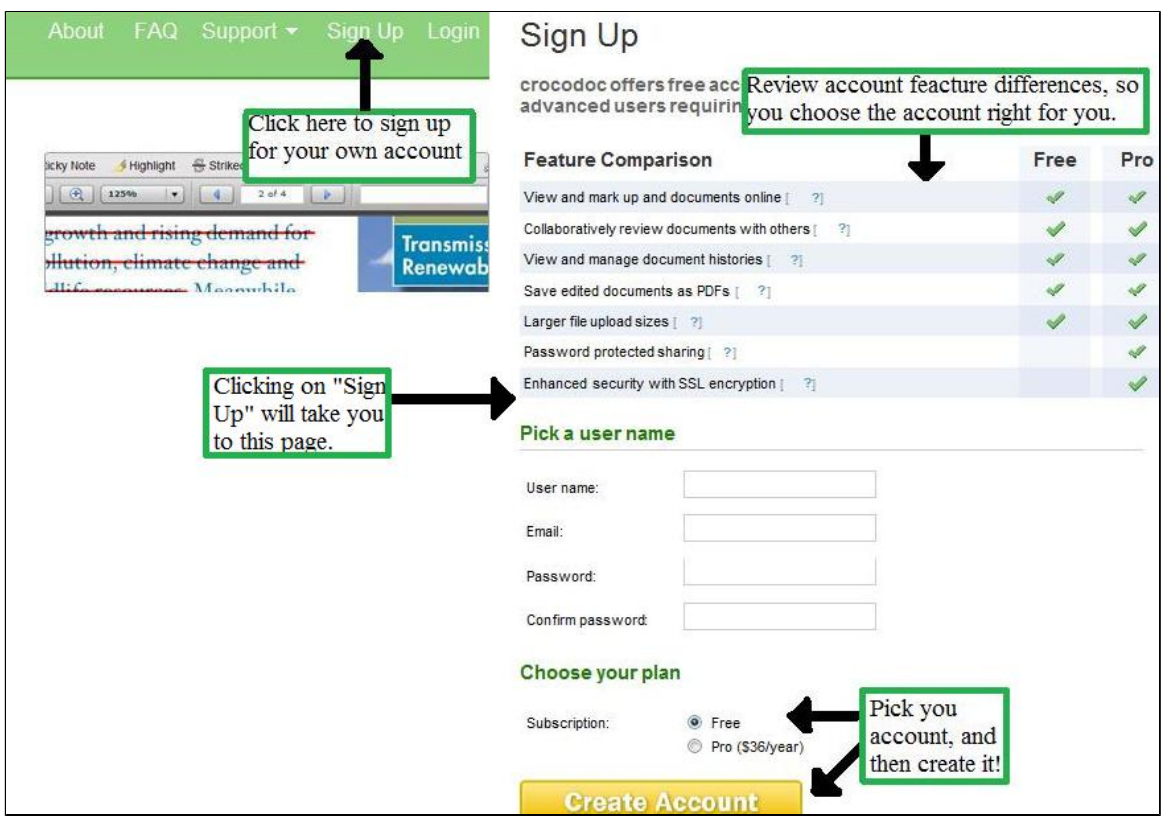

Unknown macro: {center}

## **How to Upload things on Crocodoc">How to Upload things on Crocodoc**

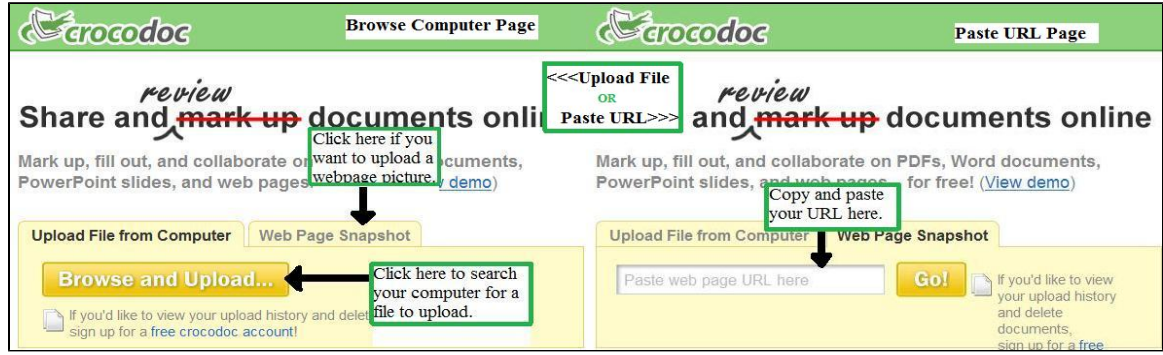

Unknown macro: {center}

### **How to Use Some of Crocodoc's Features!Croc5.jpg|border=1!\\">How to Use Some of Crocodoc's Features**

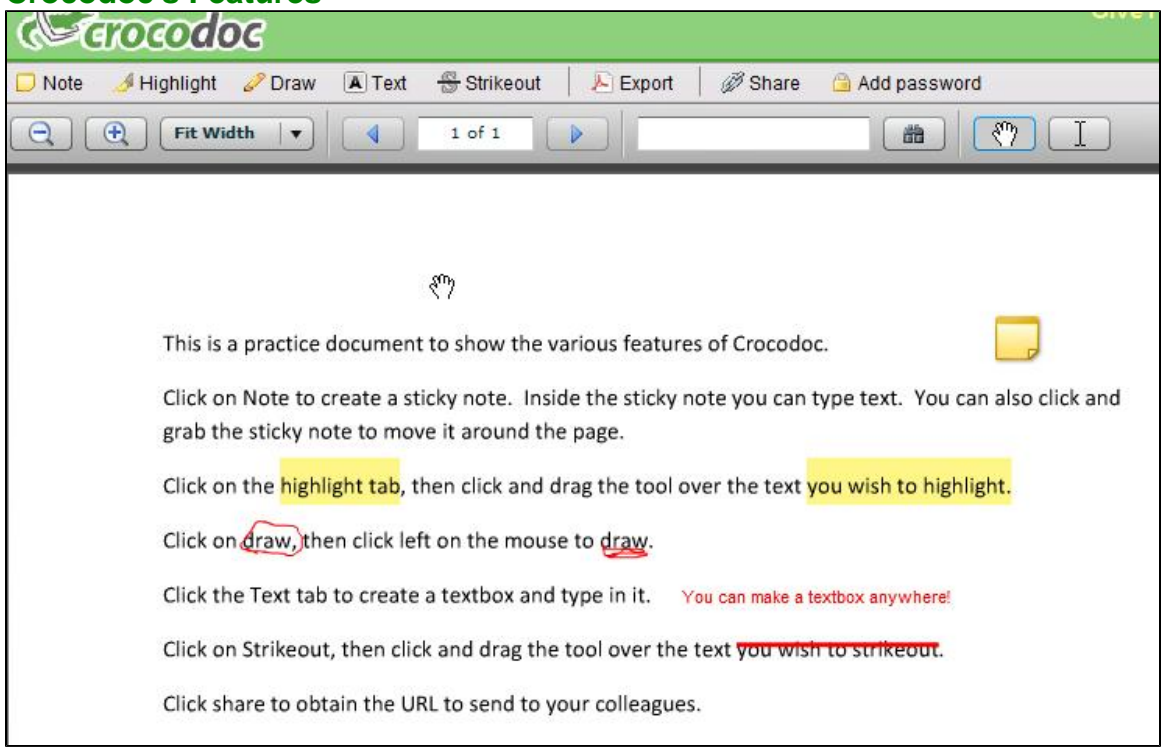

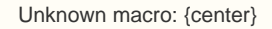

**The following videos will help with the basics of how to use Crocodoc.">The following videos will help with the basics of how to use Crocodoc.**

[Back to top](#page-0-2)

## <span id="page-4-0"></span>**II. How Crocodoc Relates to other Applications">II. How Crocodoc Relates to other Applications**

Crocodoc is more user friendly and offers as much as its competitors. This simple web application allows you to upload PDFs, Word documents and PowerPoint presentations, and then mark them up with a few efficient tools: a highlighter, strikeout, red text and even sticky notes [5]].

Microsoft Office has a similar version of Crocodoc's "sticky notes". However, the efficiency and ease of use is not comparable to Crocodoc's user friendly service. These editing notes are also limited to Microsoft Office, which restricts who can see the documents [6]].

Adobe's Acrobat Pro program offers almost all of the same features that Crocodoc does. The main, and most important difference, is that Adobe's Acrobat Pro costs roughly \$400 and some packages up to \$500, in comparison to the same applications that can be used for free through Crocodoc. The Adobe programs also only work with PDFs, which limits the document types that can be shared between people [7]].

Unlike other document editing websites, Crocodoc can be used by anyone whether you have an account or not. When signing up for an account, you can sign up for the free and basic account or the Pro account which costs \$36 yearly and has added security protection on documents, which many other sites do not offer [6]].

Crocodoc is free, although it also offers a pro version that includes security features like password protecting your documents. It just integrated with the Google Apps Marketplace, so Apps users can import their annotated documents into their Google library [8]].

Unknown macro: {center}

### **Crocodoc vs Adobe's Acrobat Pro and Microsoft Office">Crocodoc vs Adobe's Acrobat Pro and Microsoft Office**

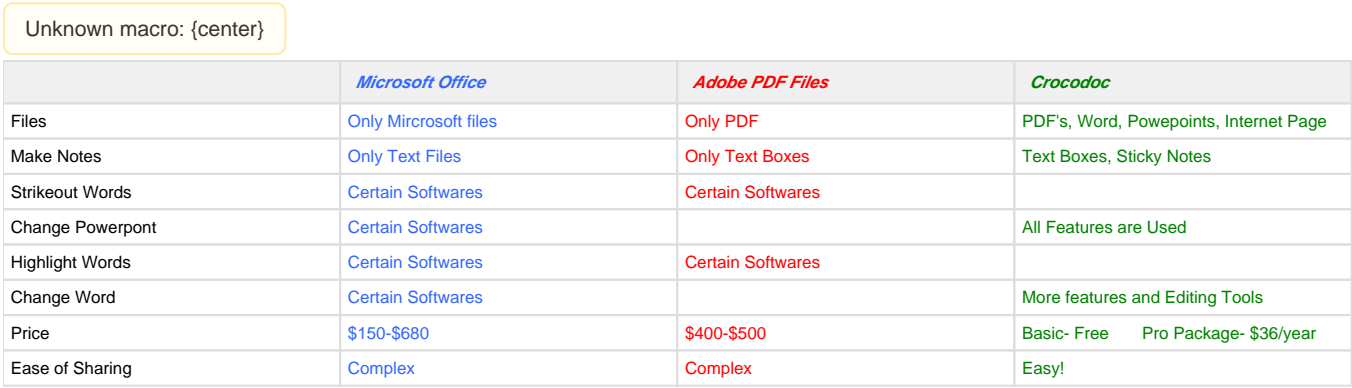

<span id="page-5-0"></span>----

## **III. Real World Applications">III. Real World Applications**

### **III.1 Benefits and Applications in Education">III.1 Benefits and Applications in Education**

Crocodoc is a very useful educational tool. Crocodoc's most functional use in the classroom would be as a peer editing aid for papers and PowerPoint presentations. Instead of having to rely on e-mail, which can create unclear revisions and be unreliable by means of non-compatible software, Crocodoc provides an easy and convenient way for students to upload their paper online, and send the URL to their teacher and classmates to edit at will and with ease.

There are many functions Crocodoc provides which students can utilize while editing their own, or their peers' documents. Students can highlight or strikeout text, add text, draw on the document, or add sticky note comments. The sticky note option in Crocodoc could be useful for writing suggestions in the margins of a document while still giving the document's creator the final creative control [9]].

Many teachers today require students papers to be edited by their peers and occasionally the teacher themselves before they are allowed to work on the final draft. This usually results in a day lost to students learning as class time is devoted to sharing their papers, while the teacher is laden with the task of staying after school late or coming in early to revise students papers. Crocodoc would allow the students to send their papers to teachers and classmates alike, allowing for potentially more revision done. Since many people can revise the same file on Crocodoc, the student also wastes less time in the revision process. All revision they need to make are together, instead of having to open an e-mail, revise, and open another e-mail and continue revising until all revisions the various people made are finalized.

Teachers could also benefit from Crocodoc in more ways than just allowing them to edit papers from home. If a department in the school, for example, was attempting to create a message informing parents of their children's work or an upcoming event, the information could be created, uploaded, and revised by the entire department more easily.

Crocodoc would also be very beneficial to college students. Getting a paper edited in college by peers or professors is much more difficult due to extremely varying schedules and professors' office hours. By using Crocodoc, students could send the URL of their paper to their class, friends, parents, professors, past teachers, and whomever else they wish to revise their paper by simply uploading it online.

The ability to share documents with anyone with Internet is another great tool Crocodoc has that makes it a useful tool in education. Teachers can use Crocodoc in their individual departments to on lesson plans, educational articles, and presentations. For students, Crocodoc allows students to collaborate on group projects. It is simple to go back and forth on a document adding notes, text suggestions, highlight, and strikeout.

Since Crocodoc can upload many different types of files, many free e-books which can be viewed as PDF files, can be uploaded into Crocodoc. The teacher simply needs to share the URL with their students and they can then interact with the text (add notes, highlight important sections, etc.) while outside of the classroom.

Crocodoc could also be an aid for students who missed a day of school. The teacher could upload worksheets or PowerPoint presentations and the URL to the student. The students can then read through the slides and use the sticky note application to ask questions or highlight areas they don't quite understand [10]]. [Back to top](#page-0-2)

### <span id="page-6-0"></span>**III.2 Educational Lesson Plans">III.2 Educational Lesson Plans**

### <span id="page-6-1"></span>**Primary">Primary**

#### **Language Arts: Kindergarten**

Kindergarteners will be assist and shown how to log on to Crocodoc to use the drawing tool. Their assignment is to match upper case letters to the lower case letters. When checked off by the teacher, students will choice three letters and draw circus animals pertaining to their certain letter using the pen tool to draw in Crocodoc.The following is the PDF and documents of my lesson plan and the PDF that goes along with the lesson plan.

[CircusConnectionABC.docx](https://wiki.itap.purdue.edu/download/attachments/13928908/CircusConnectionABC.docx?version=1&modificationDate=1331089675000&api=v2)

[CircusConnectionABCpdf.pdf](https://wiki.itap.purdue.edu/download/attachments/13928908/CircusConnectionABCpdf.pdf?version=1&modificationDate=1331089855000&api=v2)

[matchingletters.pdf](https://wiki.itap.purdue.edu/download/attachments/13928908/matchingletters.pdf?version=1&modificationDate=1331089256000&api=v2)[abcmatching.docx](https://wiki.itap.purdue.edu/download/attachments/13928908/abcmatching.docx?version=1&modificationDate=1331089020000&api=v2)

[abcmatching.docx](https://wiki.itap.purdue.edu/download/attachments/13928908/abcmatching.docx?version=1&modificationDate=1331089020000&api=v2)

#### **Science: Grade 1**

First graders will learn how to use the internet to log into Crocodoc and use the drawing tool to identify mammals versus non-mammals by putting a square or circle around the animal on a PDF of animal pictures.

[GradeOneMammals Lesson Plan.docx](https://wiki.itap.purdue.edu/download/attachments/13928908/EDCI270ProjectIIAdaptedIntro%20To%20Mammals%20Lesson%20Plan.docx?version=2&modificationDate=1331146621000&api=v2)

[EDCI270ProjectIIAdaptedIntro To Mammals Lesson Plan.pdf](https://wiki.itap.purdue.edu/download/attachments/13928908/EDCI270ProjectIIAdaptedIntro%20To%20Mammals%20Lesson%20Plan.pdf?version=1&modificationDate=1331146649000&api=v2)

[MammalandNonmammalAnimalPicturesGrade1.docx](https://wiki.itap.purdue.edu/download/attachments/13928908/EDCI270FreezeProjetIIPDFLessonPlan.docx?version=1&modificationDate=1330998283000&api=v2)

[EDCI270FreezeProjetIIAnimalPicturesLessonPlan.pdf](https://wiki.itap.purdue.edu/download/attachments/13928908/EDCI270FreezeProjetIIPDFLessonPlan.pdf?version=1&modificationDate=1331146694000&api=v2)

#### **English: Grades 2-3">English: Grades 2-3**

Elementary students will follow a URL link to Crocodoc, where they will locate and identify various types of nouns and verbs.

[Primary-English.docx](https://wiki.itap.purdue.edu/download/attachments/13928908/Primary-English.docx?version=3&modificationDate=1331088925000&api=v2)

[Primary-English.pdf](https://wiki.itap.purdue.edu/download/attachments/13928908/Primary-English.pdf?version=2&modificationDate=1271131089000&api=v2)

#### **Geography: Grade 4">Geography: Grade 4**

Through the use of Crocodoc, students will use its various features to label continents, oceans, and climate zones.

[Primary-Geography.docx](https://wiki.itap.purdue.edu/download/attachments/13928908/Primary-Geography.docx?version=2&modificationDate=1271131128000&api=v2)

[Primary-Geography.pdf](https://wiki.itap.purdue.edu/download/attachments/13928908/Primary-Geography.pdf?version=2&modificationDate=1271131151000&api=v2)

[^Project\\_1-\\_Lesson\\_Plan.docx](https://wiki.itap.purdue.edu/download/attachments/13928908/Project_1-_Lesson_Plan.docx?version=1&modificationDate=1298421315000&api=v2)

#### **Science: Grade 4">Science: Grade 4**

After a small lab in which students simulate a tornado with bottles, students will write a brief summary on the basics of tornadoes and safety regulations associated with them.

[Primary-Science.docx](https://wiki.itap.purdue.edu/download/attachments/13928908/Primary-Science.docx?version=1&modificationDate=1270940504000&api=v2)

[Primary-Science.pdf](https://wiki.itap.purdue.edu/download/attachments/13928908/Primary-Science.pdf?version=2&modificationDate=1270939877000&api=v2)

[^The Dust Bowl lesson plan 270.docx](https://wiki.itap.purdue.edu/download/attachments/13928908/The%20Dust%20Bowl%20lesson%20plan%20270.docx?version=1&modificationDate=1298420114000&api=v2)

#### **Math: Grade 4">Math: Grade 4**

Students will learn a song and create their own version in order to memorize their 7s times tables. They will then break into teams and complete a worksheet on Crocodoc, and use its features to grade and makes suggestions to another teams' worksheet.

#### [Primary-Math.docx](https://wiki.itap.purdue.edu/download/attachments/13928908/Primary-Math.docx?version=2&modificationDate=1271131190000&api=v2)

[Primary-Math.pdf](https://wiki.itap.purdue.edu/download/attachments/13928908/Primary-Math.pdf?version=2&modificationDate=1271131213000&api=v2)

Students will learn the time zones of the United States using a baseball theme. They will be able to write summary of what they have learned on Crocodoc and allow other people to view and edit their summaries.

[Math Lesson Plan.docx](https://wiki.itap.purdue.edu/download/attachments/13928908/Hey%20Batter-1.docx?version=2&modificationDate=1331157974000&api=v2)

<span id="page-7-0"></span>[Math Lesson Plan.pdf](https://wiki.itap.purdue.edu/download/attachments/13928908/Hey%20Batter-1.pdf?version=1&modificationDate=1331157942000&api=v2)

### **Secondary">Secondary**

#### **English: Grade 6">English: Grade 6**

Students will review the various aspects of editing (typos, tense, voice, grammar, spelling, etc). They will then follow a provided URL to Crocodoc and edit the file properly.

[Secondary-English.docx](https://wiki.itap.purdue.edu/download/attachments/13928908/Secondary-English.docx?version=1&modificationDate=1270939941000&api=v2)

[Secondary-English.pdf](https://wiki.itap.purdue.edu/download/attachments/13928908/Secondary-English.pdf?version=1&modificationDate=1270939941000&api=v2)

#### **Health: Grade 6-8">Health: Grade 6-8**

Students will learn about the circulatory and cardiovascular system. Students will create and upload a weekly workout onto Crocodoc. They will then visit the Crocodoc URLs of other students and add comments to improve the workout.

[Secondary-Health.docx](https://wiki.itap.purdue.edu/download/attachments/13928908/Secondary-Health.docx?version=1&modificationDate=1270940038000&api=v2)

[Secondary-Health.pdf](https://wiki.itap.purdue.edu/download/attachments/13928908/Secondary-Health.pdf?version=1&modificationDate=1270940038000&api=v2)

#### **Math: Grades 8-9">Math: Grades 8-9**

Students will review the process to solving math equations with variables. The homework from the previous day will be uploaded onto Crocodoc where their peers can and will evaluate the work and make comment on how to improve the paper before it is formally graded.

[Secondary-Math.docx](https://wiki.itap.purdue.edu/download/attachments/13928908/Secondary-Math.docx?version=1&modificationDate=1270940038000&api=v2)

[Secondary-Math.pdf](https://wiki.itap.purdue.edu/download/attachments/13928908/Secondary-Math.pdf?version=1&modificationDate=1270940038000&api=v2)

#### **Social Studies: 9-12">Social Studies: 9-12**

[^Lesson plan workout 1.wps](https://wiki.itap.purdue.edu/download/attachments/13928908/Lesson%20plan%20workout%201.wps?version=1&modificationDate=1298421006000&api=v2)

#### **Agricultural Science: Grades 9-12">Agricultural Science: Grades 9-12**

Students will go over the various breeds of cattle and write a paper on the subject. They will submit their papers onto Crocodoc for peer editing.

[Secondary-Ag.Science.docx](https://wiki.itap.purdue.edu/download/attachments/13928908/Secondary-Ag.Science.docx?version=2&modificationDate=1271131247000&api=v2)

<span id="page-7-1"></span>[Secondary-Ag.Science.pdf](https://wiki.itap.purdue.edu/download/attachments/13928908/Secondary-Ag.Science.pdf?version=2&modificationDate=1271131269000&api=v2)

### **Post-Secondary">Post-Secondary**

**Math">Math**

With this lesson plan, college level math students will use Crocodoc to complete a worksheet given to them by their teacher. The teacher can send back comment to help the students complete each stage.

[Post Secondary-Math.docx](https://wiki.itap.purdue.edu/download/attachments/13928908/Post%20Secondary-Math.docx?version=3&modificationDate=1271131297000&api=v2)

[Post Secondary-Math.pdf](https://wiki.itap.purdue.edu/download/attachments/13928908/Post%20Secondary-Math.pdf?version=3&modificationDate=1271131317000&api=v2)

#### **Tech Design">Tech Design**

Tech courses will use Crocodoc to upload their Blog screenshots and have their peers leave comments on how to create a better page. They will then present their re-designed Blog.

[Post Secondary-Tech.docx](https://wiki.itap.purdue.edu/download/attachments/13928908/Post%20Secondary-Tech.docx?version=1&modificationDate=1270939687000&api=v2)

[Post Secondary-Tech.pdf](https://wiki.itap.purdue.edu/download/attachments/13928908/Post%20Secondary-Tech.pdf?version=1&modificationDate=1270939687000&api=v2)

#### **Engineering">Engineering**

This lesson plan uses Crocodoc to help engineering graduate students find and correct floor plan, and to develop a critical eye in reviewing floor plans.

[Post Secondary-Engineering.docx](https://wiki.itap.purdue.edu/download/attachments/13928908/Post%20Secondary-Engineering.docx?version=2&modificationDate=1270941299000&api=v2)

[Post Secondary-Engineering.pdf](https://wiki.itap.purdue.edu/download/attachments/13928908/Post%20Secondary-Engineering.pdf?version=2&modificationDate=1270941339000&api=v2)

#### **History">History**

History students will create an essay about, or a fictional letter to home from the view of a Union Army nurse. They will upload their papers onto Crocodoc and their peers will edit it.

[PostSecondary-History.docx](https://wiki.itap.purdue.edu/download/attachments/13928908/PostSecondary-History.docx?version=1&modificationDate=1270939687000&api=v2)

[PostSecondary-History.pdf](https://wiki.itap.purdue.edu/download/attachments/13928908/PostSecondary-History.pdf?version=1&modificationDate=1270939687000&api=v2)

<span id="page-8-0"></span>[Back to top](#page-0-2)

### **III. 3 Business and Industry Uses">III. 3 Business and Industry Uses**

Crocodoc could be used in a business or industry setting in a similar matter as it would be used in a school. Notes from a meeting could be posted online and edited before sending them off to a fellow company for example. Colleagues could also use this technology to better collaborate on a final briefing for their boss or other workers, so more people in that area have a direct say on the project. They could also use Crocodoc to collaborate on projects with their workers in different parts of the country or world.

For example, the [Partner Program](http://crocodoc.com/partner-program/) is a method that allows companies to advertise their work. Follow the link to learn more information about how Crocodoc can be used to increase productivity, efficiency, and overall quality of communication in your business. Crocodoc provides the technological medium that any business, whether small or large, looks for to provide consistency and clarity throughout the company. Give Crocodoc a chance to boost your business today!

<span id="page-8-1"></span>[Back to top](#page-0-2)

## **IV. How Crocodoc is used Internationally">IV. How Crocodoc is used Internationally**

Crocodoc is a very useful tool when dealing with international co-workers and students. Communication with international colleagues can be very difficult considering the different time zones in which they live and work. With Crocodoc it is possible to post comments and make revisions on material at time convenient to one party, and can be read by the international team at a time convenient to them as well, making Crocodoc a very useful tool for teams working overseas to revise the same document.

To illustrate this concept, here is a real-time example. Say you have two companies, one located in Sydney and another in Chicago. Obviously, they are in different time zones. With Crocodoc, the Sydney company can have a meeting and make necessary changes to the documents. In the same token, the Chicago based company can check the changes that were made in Sydney at their own normal time. This allows both companies to make changes based on their regular schedules--they are not required to wake up or stay up late to line up corresponding times. This feature is especially helpful since many organizations have connections and meetings with other bases across the country or even across the ocean.

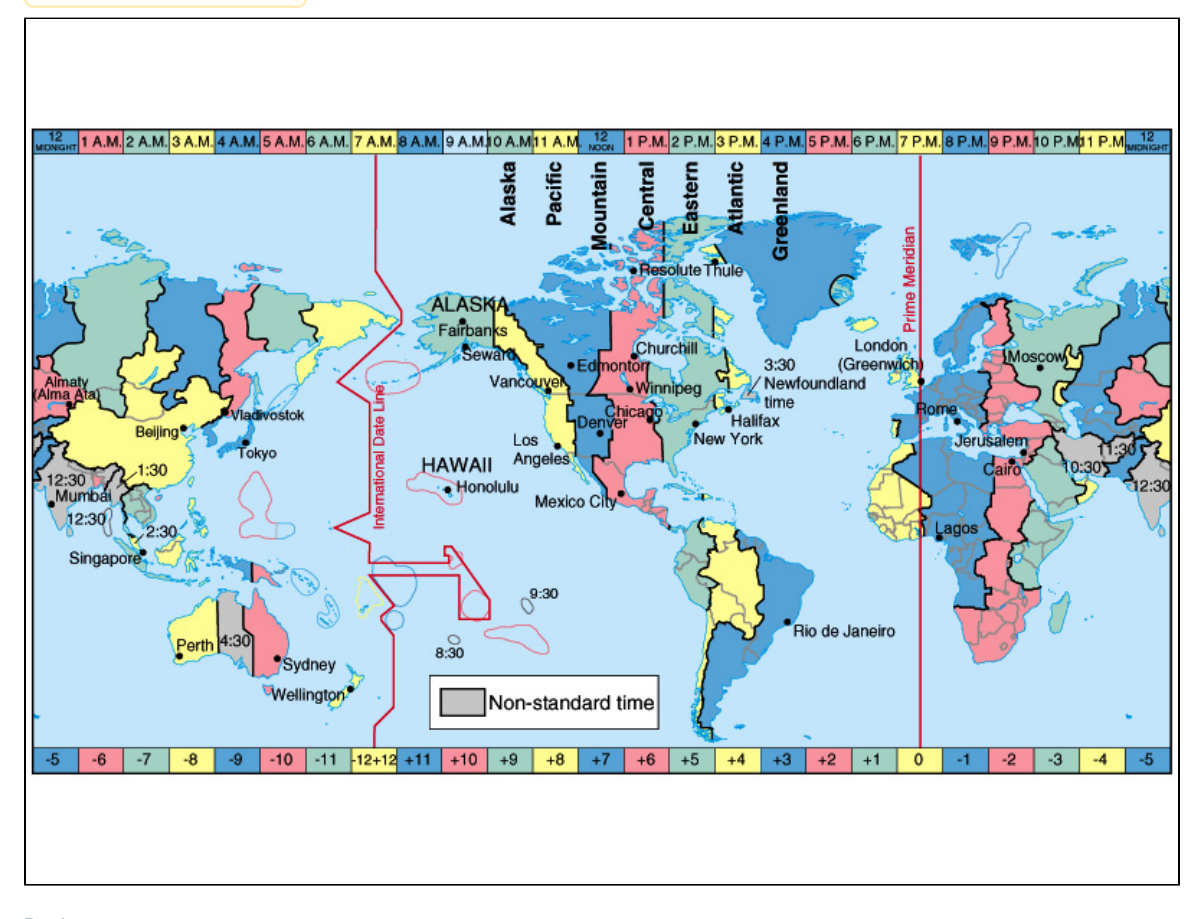

[Back to top](#page-0-2)

## <span id="page-9-0"></span>**V. References">V. References**

- 1. WebNotes: Research Management for Professionals [http://www.webnotes.netWebNotes](http://www.webnotes.net)
- 2. About Us: [About](http://crocodoc.com/about/)
- 3. Document Collaboration: [Collaboration](http://webworkerdaily.com/2010/03/08/crocodoc-quick-document-collaboration/)
- 4. [Lockergnome](http://www.lockergnome.com/windows/2010/03/04/crocodoc/)
- 5. [MakeUseOf](http://www.makeuseof.com/dir/crocodoc-mark-up-document/)
- 6.[Tech Crunch](http://techcrunch.com/2010/03/19/crocodoc-edit-pdf/?)

7. [Venture Beat](http://venturebeat.com/2010/03/23/crocodoc-real-time/)

8. [Free Technology for Teachers](http://www.freetech4teachers.com/2010/03/crocodoc-share-and-mark-up-documents.html) 9.[Teaching Communityhttp://theapple.monster.com/training/articles/9747-crocodoc](http://theapple.monster.com/training/articles/9747-crocodoc)

<span id="page-9-1"></span>10[.Download Squad](http://downloadsquad.switched.com/2011/02/18/crocodoc-launches-plug-in-free-embeddable-document-viewer/) 11[.Peter's Youtube Video](http://www.youtube.com/watch?v=qB-aeUK6Mbc)

Unknown macro: {center}

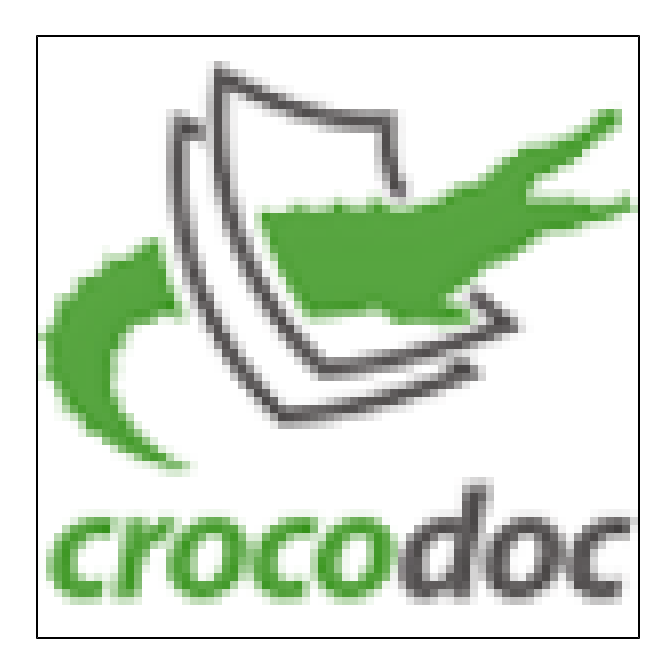

 $\blacksquare$